## NEWSLETTER OF THE LONG ISLAND MACINTOSH USERS GROUP

LIMac was established in 1984, when the Mac was introduced. Annual dues for membership is \$36. First meeting is free. For information, contact any of the following:

The LIMac

#### Membership

Donald Hennessy (516) 541-3186 *aboutlimac@aol.com*

Technical Advice Bradley Dichter (631) 348-4772 *bdichter@cdr.net* 

Program **Coordinator** Rick Matteson

*rgmlimac @optonline.net*

Photoshop SIG Rich Scillia (516) 783-6622 *rscillia@optonline.net*

Photography SIG

Murray Hoffman *hoffmancamera @ dav.net*

Beginners SIG

Geoff Broadhurst *gahoof@aol.com*

Internet SIG

Al Choy *achoy@optonline.net*

Multimedia SIG Bernie Flicker *twoflick@optonline.net*

#### Produced using:

*TextSpresso, Tex-Edit Plus, Adobe InDesign, Photoshop, Illustrator,* 

*and Acrobat.* The FORUM is published monthly by LIMac. All contents, except where noted, are copyright ©2003 by LIMac. Opinions expressed are the views of the authors and do not necessarily reflect those of LIMac. Contents may be reprinted for noncommercial use, with due acknowledgment to LIMac.

The LIMac FORUM is an independent publication and has not been author-ized, sponsored or otherwise approved by Apple Computer, Inc.

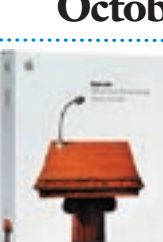

It is always nice to have one of our members volunteer to do a presentation. At the October meeting, Dr. Evan Blonder demonstrated how even a first time user could create an excel-

lent presentation using *[Keynote](http://www.apple.com/keynote/)*.

 Appropriately, he described how to get started by choosing a theme or creating your own. He described using the *Snap To* guide to help in laying out your presentation, and how to use the *Inspector* (a *Keynote* tool for controlling graphics, text, tables, charts etc.) to format different aspects of your presentation. He also explained that you can add audio and video to your presentation. Dr. Blonder made it a point to explain that you can save your *Keynote* presentation as a *PowerPoint* presentation, and it can be shown on a Mac or *Windows* computer. He also noted, that you can save your presentation as a *QuickTime* movie, so it can be viewed on a computer that does not have *Keynote* or *PowerPoint* Installed. Lastly, Dr. Blonder showed his presentation – it was the first presentation he made using *Keynote* and it only took him about three hours to prepare.

We would like to thank Dr. Blonder for his excellent presentation and for showing us how easy it is to make a great presentation using *Keynote*.

*–Scott Randell*

#### **Cast your vote.**

The nominating committee presented the following slate to the membership at the general meeting on Friday, October 10th: President–Bill Medlow Vice President–Donald Hennessy Treasurer–Max Rechtman Secretary–Bernard Flicker Elections will be held at the November general meeting.

Members were, and still are, invited to submit additional nominations for these offices at the November general meeting prior to the voting.  $\uparrow$ 

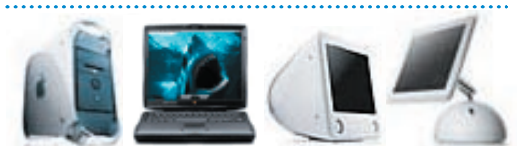

### October's Meeting November's Meeting

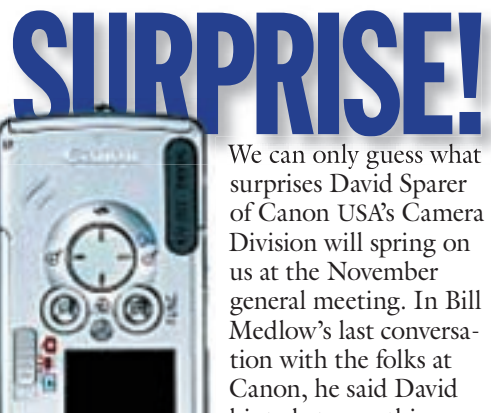

**EXECUTE IN STRANGE IN STRANGE IN STRANGE IN STRANGE IN STRANGE IN STRANGE IN A STRANGE IN A STRANGE IN A STRANGE IN A STRANGE IN A STRANGE IN A STRANGE IN A STRANGE IN A STRANGE IN A STRANGE IN A STRANGE IN A STRANGE IN A** surprises David Sparer of Canon USA's Camera Division will spring on us at the November general meeting. In Bill Medlow's last conversation with the folks at Canon, he said David hinted at something special coming in October. Well, October's

come and gone and David will be here on the come and gone and David will be here on the 14th of November, so we'll just have to wait 'til then. Come to the meeting to see Canon's surprises.  $\uparrow$ 

-*Rick Matteson*

*Friday, November 14th, 7 p.m. Anna Rubin Hall (Building 300) New York Institute of Technology Old Westbury.*

The Internet SIG: Held at the Bethpage Public Library, (516) 931-3907, on the third Monday of each month at 7:30 p.m.

Multimedia SIG: Storyboarding movie about making movie of Expo booth. Held on the fourth Monday of the month at 7:30 p.m. in Bernie Flicker's offices: ABC Industries, 100 Cleveland Avenue, Freeport, call (516) 867- 8400, ext. 325 (send your e-mail address for details).

SIGs immediately before or after the general meeting:

Beginners SIG: 7 PM – Spreadsheets. MacSkills SIG: 7:45 PM – *Norton SystemWorks*. DTP/Photoshop SIG: 6:30 PM – Flatbed scanning.

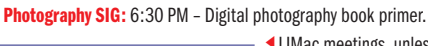

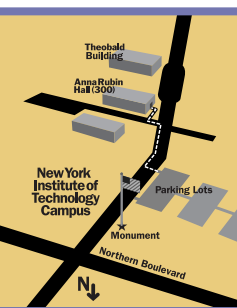

x LIMac meetings, unless otherwise noted, are held in Building 300 (Anna Rubin Hall) at the New York Institute of Technology on Northern Boulevard in Old Westbury, L.I.

In bad weather, call (516) 686-7789.

| The next LIMac board meeting will be at the Plainedge Library, (516) 735-4133, on Wednesday, November 19, at 8 p.m.

#### **LIMac** LIMac Inc. P.O. Box 2048 Seaford, NY 11783-0180 President

Bill Medlow *archbill@aol.com*

- Vice President Al Choy *achoy@optonline.net*
- **Treasurer**

Max Rechtman *maxlimac@ optonline.net*

#### **Secretary**

Joan Bernhardt *newyorkjb@juno.com*

- The LIMac Forum: Editors/Graphics
- Mo Lebowitz Loretta Lebowitz *moleb@aol.com*

**Distribution** 

Wallace Lepkin Donald Hennessy

### Printing

Willow Graphics (631) 841-1177 Board of Directors:

Geoff Broadhurst Al Choy Bradley Dichter Bernard Flicker Donald Hennessy Rick Matteson Bill Medlow Scott Randell Max Rechtman

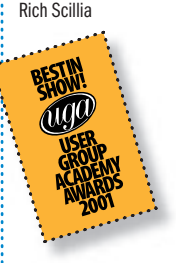

#### TidBITS Troubleshooting Primer, Part 2

*by Adam C. Engst (ace@tidbits.com) (Continued from October FORUM)* Or perhaps you simply didn't think of the necessary tests. For instance, in last week's example of not being able to share files between a wireless-enabled computer and a wired computer connected to the same access point, if you didn't realize that all the traffic had to pass through the access point, and a factory default reset (perhaps caused by a lightning strikedriven power surge) had turned off wireless to wired *Ethernet* bridging, you could easily have tested everything else without realizing what you were missing.

This is where experts come in. Sometimes they may have solved so many problems that they automatically know the solution to your problem based on your description. But more often they can simply break the problem down into more chunks, one of which usually turns out to be the problem.

Intermittent problems can really drive you crazy when it comes time to seek expert help. Although an expert can offer suggestions about where to look, if you have a system that works some of the time, it's very difficult to determine whether you were testing the wrong variables or if you were testing the right variables at the wrong time or in combination with the wrong set of other variables.

Where should you turn first? Give the order in which you jump from expert to expert some thought, since your goal should be to find a solution to your problem with the least effort and cost.

Search the Web Before anything else, try searching on the Web, both in company support databases and just generally in Google. The only hard part is coming up with appropriate search

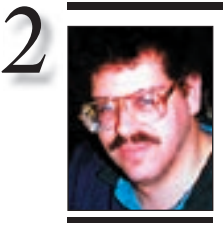

**a USB card. I'm told the printer does not work with non-native USB. So what should I do?**

Bradley Dichter *bdichter@cdr.net*

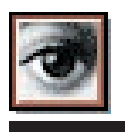

# TIP!

#### Protect your documents using snapshots in *Photoshop*:

Have you ever had your image at that almost perfect stage and then tried a few more filters, making it look worse than it did initially? Well, if you had taken a snapshot of the image when it was looking good, then you could quickly go back and start again.

In order to take a snapshot, go to the *History* palette and click the *Create New Snapshot* button. Then you have a saved version of your image at that point to go back to just in case. You might even want to make multiple snapshots after you make any significant changes for added security. After all, it's better to be safe than sorry. *– Element K Journals*

## | **I want to buy the Canon i860 printer. I want to connect it to my beige Mac with**  Get a new Mac or an discontinued older

printer with a serial port. The other solution is to get a printer with a *Ethernet* connection. Canon has no networkable bubblejet printers, but Hewlett Packard makes the [DeskJet 6127](http://h10010.www1.hp.com/wwpc/us/en/sm/WF05a/18972-236251-236261-14438-236261-83026.html) with built-in *Ethernet* and duplex printing for \$249 list.There is a \$50 rebate now till the end of the month, so it's only about \$50 more than the Canon you can't use anyway. You need *Mac OS 8.6* or newer and an *Ethernet* crossover cable to connect to it directly or a *Ethernet* hub and 3 standard patch cables to share it with another Mac. Printer will work just via *USB* or *Ethernet* when you do get a newer Mac running *OS X*. Epson sells their [EpsonNet 10/100](http://www.epson.com/cgi-bin/Store/ProductQuickSpec.jsp?BV_UseBVCookie=yes&oid=67481&category=) [Base-TX External Print Server](http://www.epson.com/cgi-bin/Store/ProductQuickSpec.jsp?BV_UseBVCookie=yes&oid=67481&category=) for network access to a wide array of their inkjet printers plus you can still buy the [Stylus C82N](http://www.epson.com/cgi-bin/Store/consumer/consDetail.jsp?BV_UseBVCookie=yes&oid=22708392) for \$249 list which includes the external *Ethernet* print server. It has the water and fade resistant DuraBrite inks, and separate ink cartridges and prints rather fast. The C82N even works with *Mac OS 8.5.1*, but it also works in *Jaguar*, aka *Mac OS 10.2*.

#### | **I seem to have deleted my copy of** *Sherlock* **under** *Mac OS 10.1.5* **and I don't have a backup. Does Apple allow you to download this? I tried to reinstall** *Mac OS 10.1* **but it complained about languages.**

You can't download *Sherlock*. The Apple installer won't run as you have updated past *10.1.0*. You can try using the \$20 shareware *[Pacifist](http://www.charlessoft.com/)* to just install *Sherlock* rather than starting off the *10.1 CD* and doing the whole archive-and-install deal. *CharlesSoft* makes it and also the very useful *[BootCD](http://www.charlessoft.com/)*.

#### | **Optimum Online offers software to remove spyware, but it's only for** *Windows* **machines. What can you use on a Mac?**

The commercial *[Aladdin Internet Cleanup](http://www.aladdinsys.com/mac/cleanup/index.html)* (\$30) can be used or try the free *[MacScan b8](http://macscan.securemac.com/)* from SecureMac. Both work in either *Mac OS 9* or *Mac OS 10*. There really isn't any spyware or malware for the Mac, but to be sure, these are functional and *Internet Cleanup* has far more useful features like a banner ad and pop-up

## Bradley's Tech Session President's Message

With many new members and new projects we are looking for a few new members for the Board of Directors. This is a great opportunity to help guide LIMac through the next year. The Board of Directors meets at the [Plainedge Library](http://www.limac.org/Brochure.html#Directions) once a month (usually on the Wednesday following our general meeting, from 7:45 p.m. to 9:45 p.m.). We discuss the past month, the upcoming month, future projects and general business. The most important part is to develop ideas that anyone may have, something that you have always wanted to do or something that we should be able to do better. Possibly something that we could do for the community or a new SIG. As a matter of fact, our board meetings are open to the public and we encourage any of our members to come down to one of our meetings, especially if you have something you would like to share with us.

The one thing I would like to share with you, is that this is your opportunity to be more involved with a great group that thinks that the Mac and LIMac is great. 

#### suppressor.

#### | **I have a G4 with a second IDE hard drive with a lot of data on it. I have a G5 on order. How do I transfer the files? Can I put the drive into the G5?**

No. The G5 only accepts serial ATA drives, not the parallel ATA drives Apple has used since the beige G3. You may see SATA adapters sold, but they are not supported. I would first suggest copying what you can from the second drive to the first drive and using a pin-to-6-pin *FireWire* cable, connect the G4 to the G5. Start the G4 with the T key held down to put it in *FireWire* target disk mode and then copy things from the first drive. The second drive will not show up. Do not put the G5 in *FireWire Target Disk Mode,* as it would make too much noise. All the fans would run at full speed. You can also turn on *Personal File Sharing* on the G4, share both drives, and *Connect to Server* from the G5's *Finder* and transfer files to the G5 through your cable router/hub. This will take far longer as *FireWire* is much faster. Even the double copying from the G4 to an external *FireWire* drive and then again from the external drive

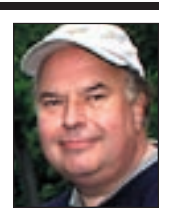

Bill Medlow President *ArchBill@aol.com*

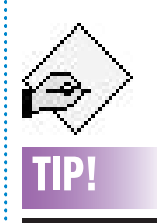

#### Removing scratches from your shiny new iPod:

If you've purchased an iPod you know the feeling of awe you had when you examined the shiny surface, marveling over the sleekness of the design. And you probably freaked a few weeks later when you began noticing tiny scratches all over the case. Yes, though the design is impressive, the metal isn't what one would call impervious to scuffs.

But before you begin lamenting over the marred surface, stop by your local hardware store and get a small bottle of Brasso. This brass polish, which comes in both fluid and wadding, will smooth out the scratches and make it nice and shiny again.

terms, but it's worth five minutes of searching if it reveals the answer you need. You wouldn't believe the number of questions we've received over the years whose answers were easily found in Google (since that's where I look first, too). *[www.google.com/.](http://www.google.com/)*

Of course, if you have any books or magazine articles that touch on the topic, it's worth looking in them as well, though I usually search on the Web first, since it's faster than flipping

through an index or scanning multiple issues of a magazine.

Ask an Expert Friend If a Web search doesn't turn up an answer, or at least some new tests to try, the fastest, cheapest, and easiest person to ask for help is a friend who is an expert at the topic in question. If you have such a friend, I recommend asking that person for help next. Be careful, though, because overusing a friend's willingness to answer your technical questions

or fix your problems can strain otherwise solid friendships. And if the friend is really more of an acquaintance, even more care is warranted to avoid causing irritation.

If possible, try to perform roughly equivalent favors so your friend doesn't feel exploited. Tonya and I even have a "friend consulting rate" for computer help: dinner. That way, the event changes from a consulting visit into a social event with friends, and everyone feels appropri-

#### ately rewarded.

Contact Tech Support If you don't have an expert friend, the next best option is to contact the technical support department run by the manufacturer of the hardware or software in question. If you haven't already done so, visit their Web site and search quickly to see if they have an online database of problems and solutions that can solve your problem instantly. *(Continued in the December FORUM)*

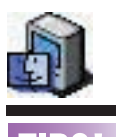

## More Of Bradley's Technical Session

### TIPS! Avoid accidentally

#### quitting applications:

One of the nicest additions to *Safari*, Apple's slick new browser, is the ability to open new windows in links. However, if you've used the technique for anytime at all, you've probably accidentally hit the *Command-Q* key combo causing the application to quit instead of the *Command-W* key command used to close a tab. To say the least, this can be very frustrating. Fortunately, there's a way you can disable the *Command-Q* key command. That way your less-thannimble fingers won't be able to make the mistake again.

To disable the *Quit* key command, launch the *Terminal* application and enter the following as a single line of text: *defaults write NSGlobalDomain NSUserKeyEquivalents '{"Quit Safari" ="@Q";}'*

Now, press the *Enter* key and launch *Safari*. When you choose the *Apple* menu, you'll discover that your *Quit* menu key command has changed to *Command-Shift Q*. Pressing the

to the G5 would be faster. One little thing that I found while moving from a G4 to the G5 is your *Apple PlainTalk* microphone won't work, so I found a M-560 Telex USB microphone that should do nicely for voice recognition, recording new system beeps or voice-overs in *iMovie*. See *[www.telex.com/computeraudio/](http://www.telex.com/computeraudio/products.nsf/pages/M-560) [products.nsf/pages/M-560.](http://www.telex.com/computeraudio/products.nsf/pages/M-560)* I also had to buy a USB Zip drive and a[n ADC-to-VGA adapter](http://www.compucable.com/peripheral_sharing/embed.asp?stuff=se_adc_body.html#mcaadcvga)  cable to support my second monitor. The video card has a different complement of connectors then the one I had in the G4. Most people with just one monitor won't have any problem as the card has a ADC *and* a DVI port, plus it comes with a DVI-to-VGA adapter, to support everything but an old Apple-specific monitor. One other thing to note for people making a similar move, if you had a inexpensive SCSI PCI card in the G4, it won't work in the G5, as it needs a 3.3V-compatible card. They start at \$299 for an [Adaptec PowerDomain 29160N](http://www.adaptec.com/worldwide/product/proddetail.html?sess=no&language=English+US&prodkey=APD-29160N&cat=%2fTechnology%2fMacintosh%2fSCSI+for+Macintosh) card, which has a high density 50 -pin narrow SCSI-2 connector on the back. You won't be able to route a internal SCSI cable to a internal SCSI hard drive. You'll find external *[FireWire](http://eshop.macsales.com/Catalog_Page.cfm?Parent=681&Title=&Template=1)  800* [hard drives](http://eshop.macsales.com/Catalog_Page.cfm?Parent=681&Title=&Template=1) to be almost as fast as the internal SATA drive that comes with the G5. You'll need a card like this to support your favorite high end SCSI scanner.

#### | **Looking for a easy to use Web page authoring software, since** *Adobe PageMill* **has been long discontinued. I need more than what's possible in a word processor export function.**

Softpress's *[Freeway Express](http://www.softpress.com/en/freeway/express)* is about \$99 and is advertised to be targeted as beginners. They also have a Pro version for \$239 or \$199 for a competitive upgrade. It may have the edge for some people in that it works in *Mac OS 9* as well as *OS X*. These are new 2003 generations of their previous single release *Freeway 3.5.6*. Apple has been promoting to *.Mac* members the new and similarly priced but *OS X*-only *[Macromedia Contribute 2](http://www.macromedia.com/software/contribute/?promoid=home_prod_contribute_082403)*. There was a *Windows*-only version of *Contribute 1*, and now they have a Mac version. You can download trial versions of either to see which works better for you. Of course the professional crowd, looking for a WYSIWYG Web authoring package would use either *[Adobe Golive](http://www.adobe.com/products/golive/main.html)* or [Macromedia's](http://www.macromedia.com/software/dreamweaver/?promoid=home_prod_dw_082403) *Dreamweaver*. In another vein,

page layout programs like *[Adobe InDesign 2](http://www.adobe.com/products/indesign/main.html)* or *[QuarkXPress 6](http://www.quark.com/products/xpress/)* can export as HTML, so you can consider having either of these as killing two birds with one stone.

#### | **I see that the new Aladdin** *Stuffit Deluxe 8* **offers backup software as well as Dantz's**  *Retrospect Express* **and** *Carbon Copy Cloner***. Are they all OK?**

Only *[Carbon Copy Cloner](http://www.bombich.com/software/ccc.html)* can make a bootable copy of your hard drive onto another hard drive, but if you don't have a second drive to boot from in case of disaster, then at least you can restore selected bits that may become damaged or deleted accidentally. This is worthwhile but not as useful as a bootable disk. The fact that the new *Stuffit Deluxe* can backup to CD-R or DVD-R using the *[Archive Assistant](http://www.stuffit.com/mac/deluxe/index.html#backup)* is limited to the contents of your *Home* folder, so if you delete an application accidently, it won't help you unless you take the exceptional measure of moving your programs to the *Applications* folder in your *Home* folder from the usual *Applications* folder in your root directory on your startup drive.

#### **Drop Stuff to the Rescue.**

Have you ever had a file that just can't be thrown away? A new Apple Knowledge Base [\(KBase #107426\)](http://docs.info.apple.com/article.html?artnum=107426) article discusses how to delete an incomplete copy or download. One method to remove "undeletable" files is a throwback to *Classic* and requires the use of Aladdin's *[StuffIt Standard Edition](http://www.stuffit.com/mac/standard/index.html)*, which is available as a [free download \(](http://www.stuffit.com/cgi-bin/stuffit/stuffit_loginpage.cgi?standardmac)i.e. you'll be reminded to register every time you use it).

Since November I have had a file on my desktop that just refused to be thrown away. I tried renaming the file, locking and unlocking, etc., to no avail. The *Finder* just kept repeating that the file was busy. However, last week (yes, just a few days before Apple posted the abovementioned KBase article) I remembered an old *OS 7* trick I used years ago: Open *Drop Stuff*, open the *Preferences* and select *delete original item after stuffing,* close *Preferences*, drag the undeletable file onto the *Drop Stuff* window and the original will be gone, and you can safely delete the resulting compressed file. *[–Insanely Great Mac \(](http://www.insanely-great.com/)via Mac Hints & Tips)*

*Command-Q* key combination will only cause your Mac to beep. Now, you won't be able to hit the wrong key command as easily.

3

Obviously, you can use this technique for any *Mac OS X* application. Just replace the program's name after the *Quit* command in the *Terminal* text. *[–Element K Journals](http://www.elementkjournals.com/)* . . . . . . . . . . . . . . . . . .

#### Quickly expand a couple of *Finder* levels:

If you're in *View By Name* mode in the *Finder* and want to quickly expand a couple of levels within the folders, hold down the *Option-Command* keys as you click on the toggle triangle. When you do so, your Mac expands the folders by two levels. *[–Element K Journals](http://www.elementkjournals.com/)*

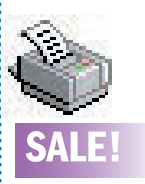

Laser Printers: Pre-owned with low page counts and warranty. HP and Apple. *Mac OS X* ready. Special rates for LIMac members. Call Scott Randell (516) 221-6367

Long Island Macintosh Users Group Post Office Box 2048 Seaford, New York 11783-0180

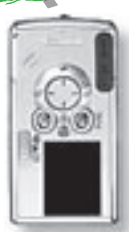

We can only guess what surprises We can only guess what surprises David Sparer of Canon USA's David Sparer of Canon Camera Division will spring on us Camera Division will spring on us at the November general meeting. at the November general meeting. In Bill Medlow's last conversation In Bill Medlow's last conversation with the folks at Canon, he said with the folks at Canon, he said David hinted at something special David hinted at something special

coming in October. coming in October.

*Friday, November 14th, 7 p.m. Anna Rubin Hall (Building Room 300) New York Institute of Technology Old Westbury*

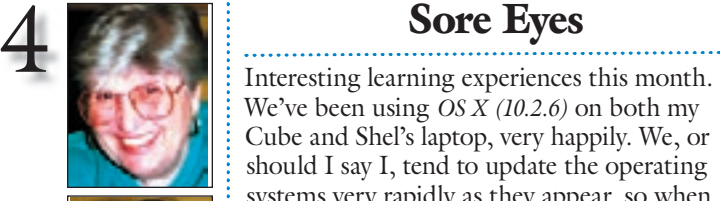

Helen and Sheldon Gross *shel9@bellatlantic.net Note: Sore Eyes site referrals are for your information only. Neither the Grosses nor LIMac endorse any of the sites or their products.*

. . . . . . . . . . . . . . . . .

We've been using *OS X (10.2.6)* on both my Cube and Shel's laptop, very happily. We, or should I say I, tend to update the operating systems very rapidly as they appear, so when Apple released *v10.2.8* we tried to download it. We were very lucky this time that we didn't try soon enough to get the update. By the time we tried, the update had been recalled. I'm not sure just what didn't work, but we didn't have to worry about it. We did get the newly released and repaired *v10.2.8* file but haven't yet installed it. I've heard at several Mac meetings, that one should not rush to upgrade.

As a contradiction to the above paragraph. We are eagerly awaiting *Panther, OS X 10.3* What it will have for us is a real conundrum. Do we need it? Is it going to help? At this point, it seems to me that flipping back and forth to multiple open applications is the main advantage. Perhaps we can arrange a demo visit from Apple and/or anyone who can provide us with more specific help.

My other problem is the old G3 that I have in the Berkshires: It had *OS 8.6* and 96MB on the hard drive. Every time I tried to do anything I ran out of memory. I want *Photoshop Elements 2* since I think it's the greatest program in the world. It requires *OS 9.1* as a minimum operating system, but it is so far superior to *Elements 1*, that I felt it was worth the struggle. I added two 256MG chips and planned to upgrade this computer to *OS X* as well. My plans of course pay no attention to reality. In order to install *OS X*, I need to clear out my hard drive and then re-initialize it as *HFS plus*. Not worth it. I am now living with the old Microsoft *Word*, but I can use *PhotoShop Elements 2*. C'est la vie. 0

## User Group News

At our November meeting, we will be holding our annual election for officers of LIMac. Please be sure to attend so that you can vote. As we go to press, two board of directors positions are still open. See Bernie Flicker or any board member if you are interested.

The Apple User Group Advisory Board brings the following special offers to you. You must be a current user group member to qualify for these savings. All of the offers below require codes, passwords etc. for savings, so e-mail Max Rechtman for any codes that you might need.

*Digi-Elements* (expires March 31, 2004). *Aurora 2* is a *Photoshop* plug-in that adds 3D clouds, skies, sun, moon, stars, water, and more. *Aurora* makes creating 3D nature easy and offers a lot of power. Only \$135 for 30 percent savings. *[www.digi-element.com](http://www.digi-element.com/aurora/aurora.htm)*

**Live Oak Hosting** (expires December 31, 2004). Offers: *Webmail*, *MySQL Database*, *IMAP* & *POP Email*, *PHP* & *ASP*, and Webbased *Domain Manager*. Prices start at \$45 per year. Take an additional 10 percent discount on annual plans. *[liveoakhosting.com/mac.php](http://www.liveoakhosting.com/common.php?v_section=30)*

**Nova Development** (expires January 31, 2004). Macintosh greeting card software that allows you to make cards for every occasion. \$34.95, a 30 percent discount. *[www.novadevelopment.com/dm1447mft/.](http://www.novadevelopment.com/dm1447mft/)*

*The Omni Group* (January 31, 2004). *OmniWeb* is a feature-rich Web browser. *OmniGraffle* is an intuitive diagramming and drawing tool, *OmniOutliner* is program for outlining and organizing information. 40 percent discount on *all* of Omni's products. *https: [//store.omnigroup.com.](https://store.omnigroup.com/)*

**The MUG Store** *[www.applemugstore.com.](http://www.applemugstore.com/)* 0

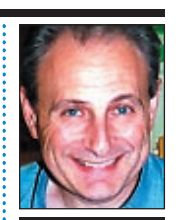

Max Rechtman *maxlimac@ optonline.net*

able with the newly released *Acrobat Distiller 6*.

The first time you setup *Xpress* to use *Distiller*, you are required to find and identify the distiller application on your system. Unfortunately, as a *Classic* app, *Quark* cannot see the new *Distiller 6.0* application package, which only runs under *Mac OS X*, as a usable version of *Distiller*. If you are still using *Xpress*, you should keep a copy of the *Acrobat 5.x* or *4.x* distiller handy. *[–Element K Journals](http://www.elementkjournals.com/)*

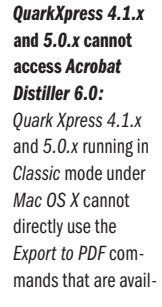

TIP!